## **ส ำหรับผู้สร้ำงรำยวิชำ (เพิ่มเติม)**

1.การใส่วีดีโอลงในรายวิชา ดังนี้

1.เมื่อทำการ <sub>Login</sub> เสร็จแล้ว ให้เข้ามายังหน้ารายวิชา ที่ต้องการอัพวีดีโอลงในรายวิชา

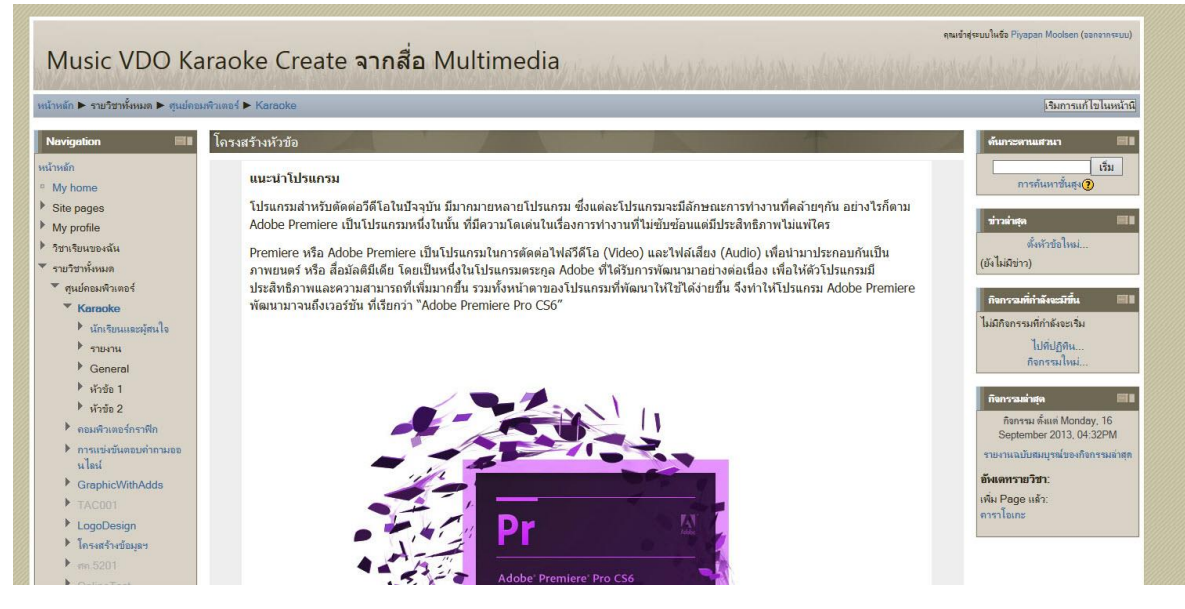

2.จากนั้น คลิกที่มุมขวาด้านบนจะสังเกตเห็น ปุ่ม "เริ่มการแก้ไขในหน้านี้"เมื่อทำการกดเรียบร้อย แล้ว จะเห็นช่องที่สามารถเพิ่มข้อมูลลงไปได้ ดังภาพ

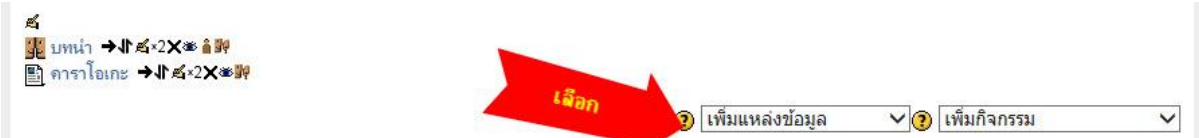

3.โดยให้ผู้สร้างรายวิชา ทำการเพิ่มแหล่งข้อมูล เลือกเป็น <sub>page</sub> ดังภาพ ในบล็อกที่จ้องการลงวีดีโอ ไว้

ดังภาพ

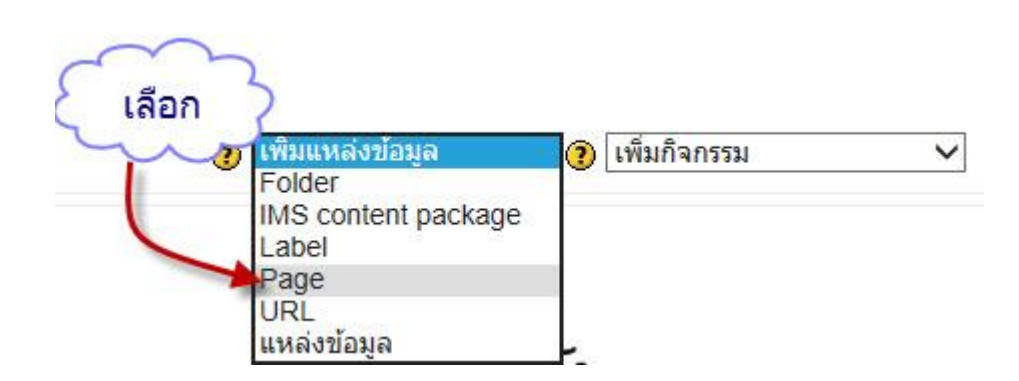

4.การเพิ่มรายละเอียดลงใน page ที่เราสร้างขึ้น ดังนี้

<mark>ุ เพิ่ม Page ?</mark>

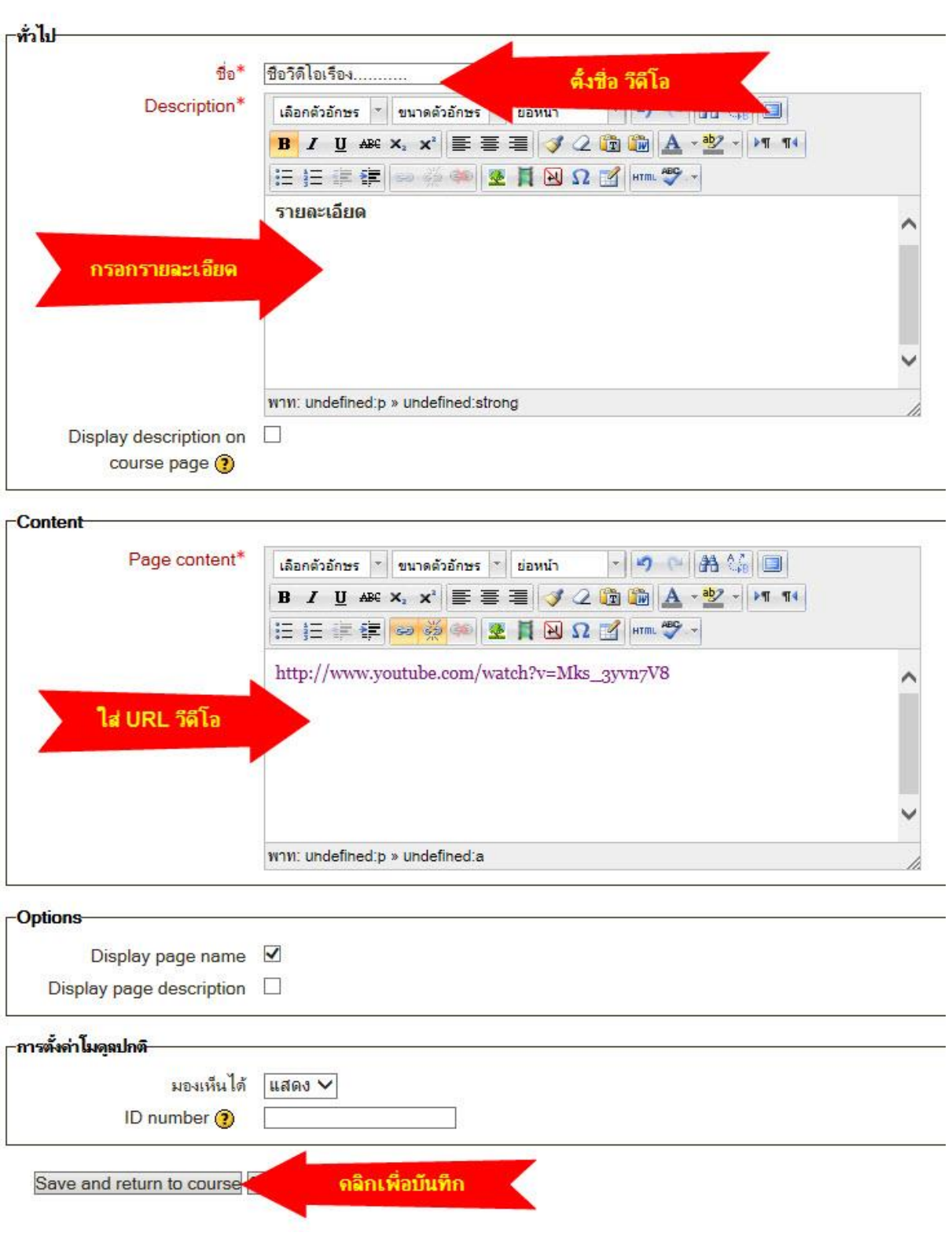

5.การนำ บRL มาใส่ โดยเข้าที่ เว็บไซต์ www.youtube.com แล้วทำการค้นหาชื่อเรื่อง ที่เกี่ยวกับรายวิชา หรือผู้สร้างรายวิชามี ıp ใน <sub>Youtube</sub> แล้วก็ทำการอัพขึ้นที่ <sub>Youtube</sub> ได้เลย

6.เมื่อต้องการ <sub>URL</sub> ที่ต้องการมาใส่ยัง <sub>Page</sub> ที่สร้างไว้ ให้ทำการ <sub>Copy URL</sub> ลักษณะดังภาพ

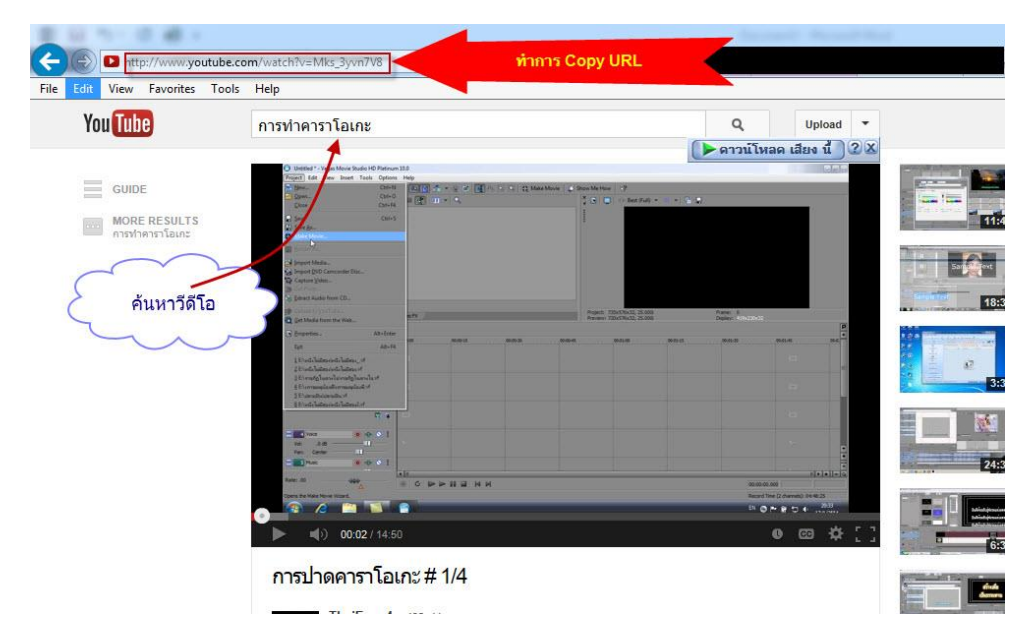

7.จากนั้นเมื่อเสร็จเรียบร้อยแล้ว จะได้หน้า Page วีดีโอ ลักษณะดังภาพ

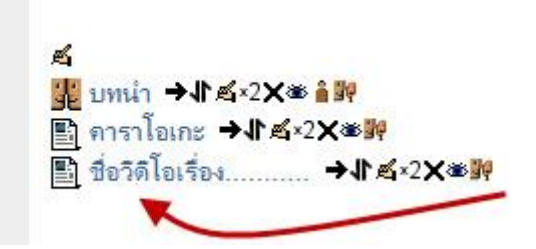

8.เมื่อคลิกเข้าไป จะได้หน้า Page วีดีโอ แบบนี้

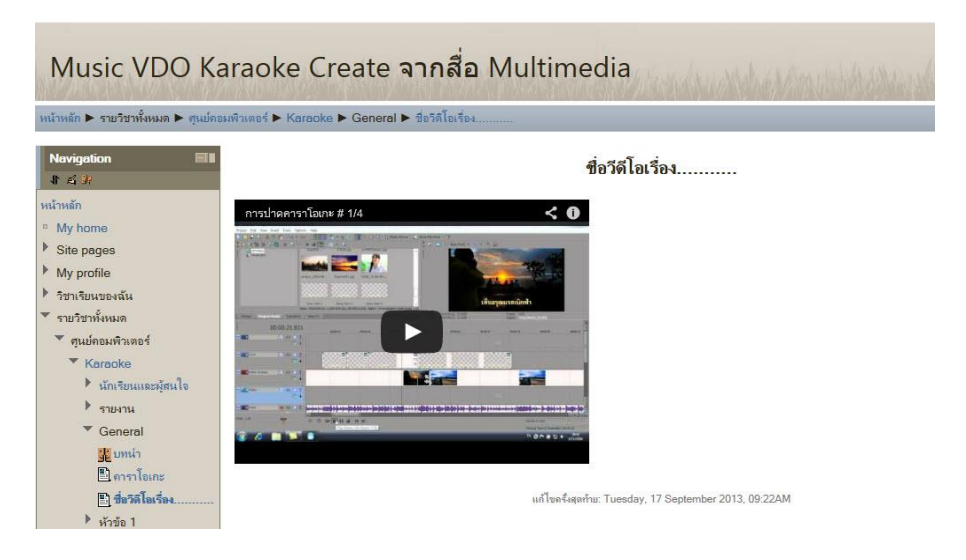